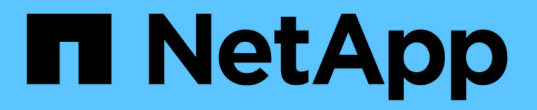

## 配置节点范围的 **NDMP** ONTAP 9

NetApp April 24, 2024

This PDF was generated from https://docs.netapp.com/zh-cn/ontap/ndmp/enable-node-scoped-ndmpcluster-task.html on April 24, 2024. Always check docs.netapp.com for the latest.

# 目录

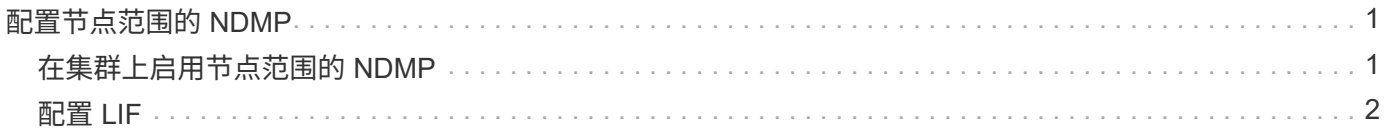

# <span id="page-2-0"></span>配置节点范围的 **NDMP**

## <span id="page-2-1"></span>在集群上启用节点范围的 **NDMP**

您可以通过启用节点范围的NDMP、启用NDMP服务以及为数据和控制连接配置LIF来备份 单个节点上托管的卷。可以对集群中的所有节点执行此操作。

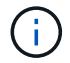

节点范围的NDMP在ONTAP 9中已弃用。

### 关于此任务

在节点范围模式下使用NDMP时、必须按节点配置身份验证。有关详细信息,请参见 ["](https://kb.netapp.com/Advice_and_Troubleshooting/Data_Protection_and_Security/NDMP/How_to_configure_NDMP_authentication_in_the_%E2%80%98node-scope%E2%80%99_mode)[知识库文章](https://kb.netapp.com/Advice_and_Troubleshooting/Data_Protection_and_Security/NDMP/How_to_configure_NDMP_authentication_in_the_%E2%80%98node-scope%E2%80%99_mode)["](https://kb.netapp.com/Advice_and_Troubleshooting/Data_Protection_and_Security/NDMP/How_to_configure_NDMP_authentication_in_the_%E2%80%98node-scope%E2%80%99_mode)[如何在](https://kb.netapp.com/Advice_and_Troubleshooting/Data_Protection_and_Security/NDMP/How_to_configure_NDMP_authentication_in_the_%E2%80%98node-scope%E2%80%99_mode)['node](https://kb.netapp.com/Advice_and_Troubleshooting/Data_Protection_and_Security/NDMP/How_to_configure_NDMP_authentication_in_the_%E2%80%98node-scope%E2%80%99_mode)[scope '](https://kb.netapp.com/Advice_and_Troubleshooting/Data_Protection_and_Security/NDMP/How_to_configure_NDMP_authentication_in_the_%E2%80%98node-scope%E2%80%99_mode)[模式下配置](https://kb.netapp.com/Advice_and_Troubleshooting/Data_Protection_and_Security/NDMP/How_to_configure_NDMP_authentication_in_the_%E2%80%98node-scope%E2%80%99_mode)[NDMP](https://kb.netapp.com/Advice_and_Troubleshooting/Data_Protection_and_Security/NDMP/How_to_configure_NDMP_authentication_in_the_%E2%80%98node-scope%E2%80%99_mode)[身份验证](https://kb.netapp.com/Advice_and_Troubleshooting/Data_Protection_and_Security/NDMP/How_to_configure_NDMP_authentication_in_the_%E2%80%98node-scope%E2%80%99_mode)[""](https://kb.netapp.com/Advice_and_Troubleshooting/Data_Protection_and_Security/NDMP/How_to_configure_NDMP_authentication_in_the_%E2%80%98node-scope%E2%80%99_mode)。

### 步骤

1. 启用节点范围的NDMP模式:

cluster1::> system services ndmp node-scope-mode on

已启用NDMP节点范围模式。

2. 在集群中的所有节点上启用NDMP服务:

使用通配符 "` \*` " 可同时在所有节点上启用 NDMP 服务。

您必须指定一个密码,用于通过备份应用程序对 NDMP 连接进行身份验证。

cluster1::> system services ndmp on -node \*

```
Please enter password:
Confirm password:
2 entries were modified.
```
3. 禁用 -clear-text 用于安全通信NDMP密码的选项:

```
使用通配符"`*" disables the `-clear-text 选项。
```
cluster1::> system services ndmp modify -node \* -clear-text false

4. 验证是否已启用NDMP服务以及 -clear-text 选项已禁用:

cluster1::> system services ndmp show

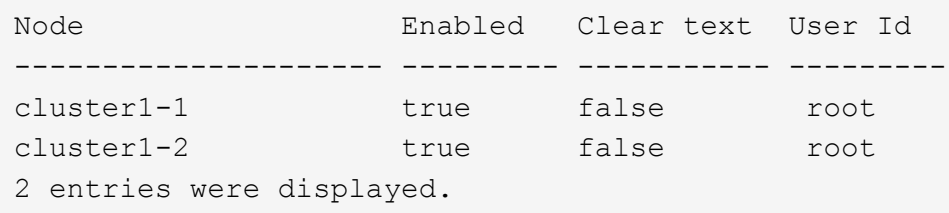

## <span id="page-3-0"></span>配置 **LIF**

您必须确定用于在节点和备份应用程序之间建立数据连接和控制连接的 LIF 。确定 LIF 后 ,您必须验证是否为 LIF 设置了防火墙和故障转移策略。

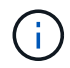

从ONTAP 9.10.1开始、防火墙策略已弃用、并完全替换为LIF服务策略。有关详细信息,请参见 ["](https://docs.netapp.com/zh-cn/ontap/networking/configure_firewall_policies_for_lifs.html) [为](https://docs.netapp.com/zh-cn/ontap/networking/configure_firewall_policies_for_lifs.html) [LIF](https://docs.netapp.com/zh-cn/ontap/networking/configure_firewall_policies_for_lifs.html) [配置防火墙策略](https://docs.netapp.com/zh-cn/ontap/networking/configure_firewall_policies_for_lifs.html)["](https://docs.netapp.com/zh-cn/ontap/networking/configure_firewall_policies_for_lifs.html)。

#### 步骤

1. 使用确定节点上托管的集群间LIF network interface show 命令 -role 参数。

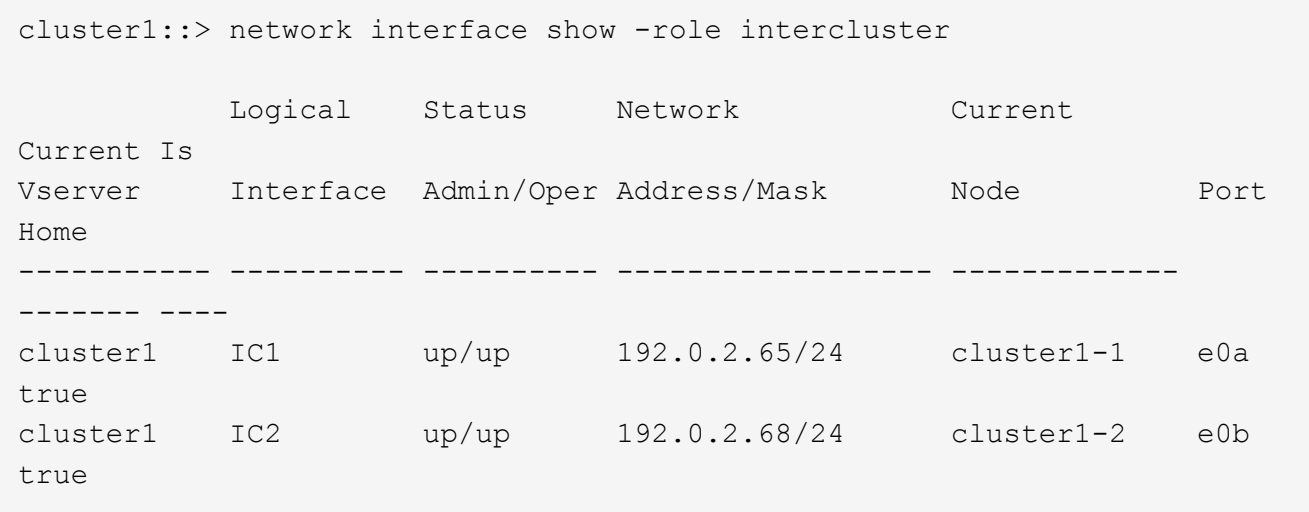

- 2. 确保已为集群间 LIF 上的 NDMP 启用防火墙策略:
	- a. 使用验证是否已为NDMP启用防火墙策略 system services firewall policy show 命令:

以下命令显示集群间 LIF 的防火墙策略:

cluster1::> system services firewall policy show -policy intercluster Vserver Policy Service Allowed ------- ------------ ---------- ------------------ cluster1 intercluster dns http https \*\*ndmp  $0.0.0.0/0, ::/0**$  ndmps ntp - rsh - ssh telnet -9 entries were displayed.

b. 如果未启用防火墙策略、请使用启用防火墙策略 system services firewall policy modify 命 令 -service 参数。

以下命令将为集群间 LIF 启用防火墙策略:

cluster1::> system services firewall policy modify -vserver cluster1 -policy intercluster -service ndmp 0.0.0.0/0

- 3. 确保已为集群间 LIF 正确设置故障转移策略:
	- a. 验证集群间CIFs的故障转移策略是否设置为 local-only 使用 network interface show -failover 命令:

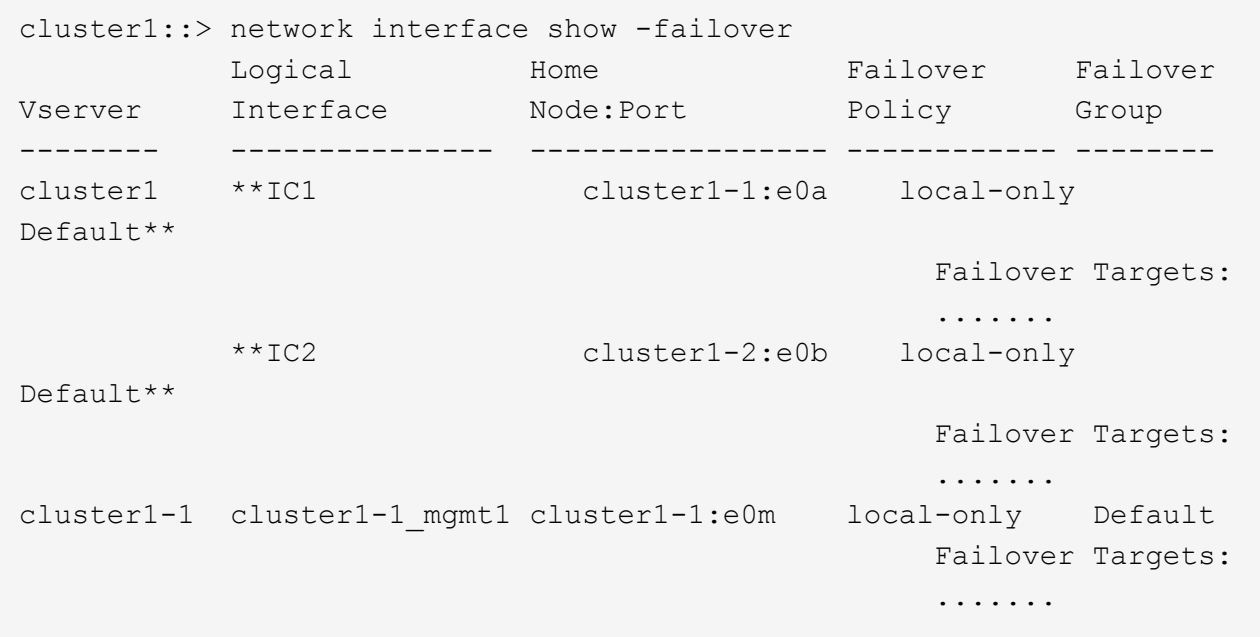

b. 如果未正确设置故障转移策略、请使用修改此故障转移策略 network interface modify 命令 -failover-policy 参数。

```
cluster1::> network interface modify -vserver cluster1 -lif IC1
-failover-policy local-only
```
#### 版权信息

版权所有 © 2024 NetApp, Inc.。保留所有权利。中国印刷。未经版权所有者事先书面许可,本文档中受版权保 护的任何部分不得以任何形式或通过任何手段(图片、电子或机械方式,包括影印、录音、录像或存储在电子检 索系统中)进行复制。

从受版权保护的 NetApp 资料派生的软件受以下许可和免责声明的约束:

本软件由 NetApp 按"原样"提供,不含任何明示或暗示担保,包括但不限于适销性以及针对特定用途的适用性的 隐含担保,特此声明不承担任何责任。在任何情况下,对于因使用本软件而以任何方式造成的任何直接性、间接 性、偶然性、特殊性、惩罚性或后果性损失(包括但不限于购买替代商品或服务;使用、数据或利润方面的损失 ;或者业务中断),无论原因如何以及基于何种责任理论,无论出于合同、严格责任或侵权行为(包括疏忽或其 他行为),NetApp 均不承担责任,即使已被告知存在上述损失的可能性。

NetApp 保留在不另行通知的情况下随时对本文档所述的任何产品进行更改的权利。除非 NetApp 以书面形式明 确同意,否则 NetApp 不承担因使用本文档所述产品而产生的任何责任或义务。使用或购买本产品不表示获得 NetApp 的任何专利权、商标权或任何其他知识产权许可。

本手册中描述的产品可能受一项或多项美国专利、外国专利或正在申请的专利的保护。

有限权利说明:政府使用、复制或公开本文档受 DFARS 252.227-7013 (2014 年 2 月)和 FAR 52.227-19 (2007 年 12 月)中"技术数据权利 — 非商用"条款第 (b)(3) 条规定的限制条件的约束。

本文档中所含数据与商业产品和/或商业服务(定义见 FAR 2.101)相关,属于 NetApp, Inc. 的专有信息。根据 本协议提供的所有 NetApp 技术数据和计算机软件具有商业性质,并完全由私人出资开发。 美国政府对这些数 据的使用权具有非排他性、全球性、受限且不可撤销的许可,该许可既不可转让,也不可再许可,但仅限在与交 付数据所依据的美国政府合同有关且受合同支持的情况下使用。除本文档规定的情形外,未经 NetApp, Inc. 事先 书面批准,不得使用、披露、复制、修改、操作或显示这些数据。美国政府对国防部的授权仅限于 DFARS 的第 252.227-7015(b)(2014 年 2 月)条款中明确的权利。

商标信息

NetApp、NetApp 标识和 <http://www.netapp.com/TM> 上所列的商标是 NetApp, Inc. 的商标。其他公司和产品名 称可能是其各自所有者的商标。